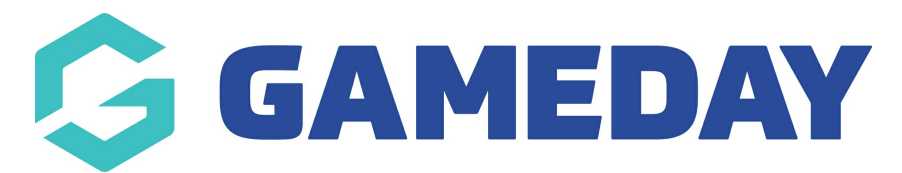

## **How do I upload my organisation logo?**

Last Modified on 13/11/2023 11:12 am AEDT

Each organisation in GameDay has the ability to add an organisation logo to their database, which will automatically appear in other components of the database, including registration forms and payment receipts.

To update your organisation's logo:

1. In the left-hand menu, click **My Organisation** > **ORGANISATION DETAILS**

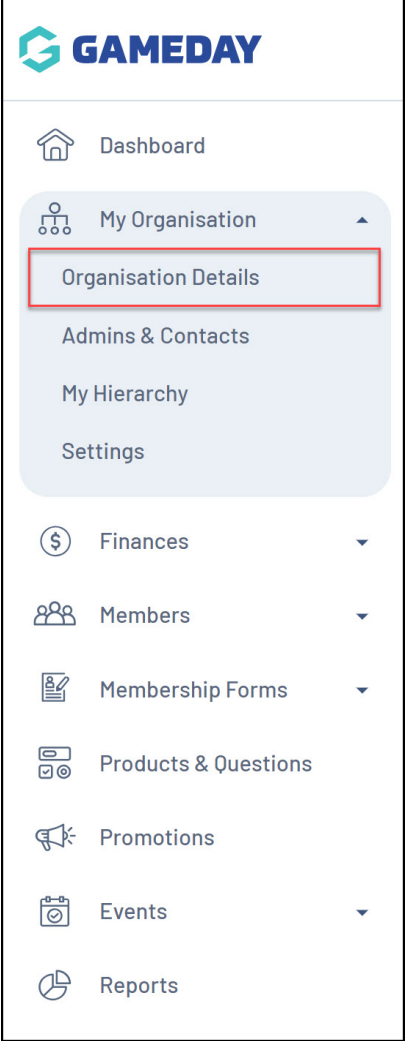

## 2. Click **UPLOAD IMAGE**

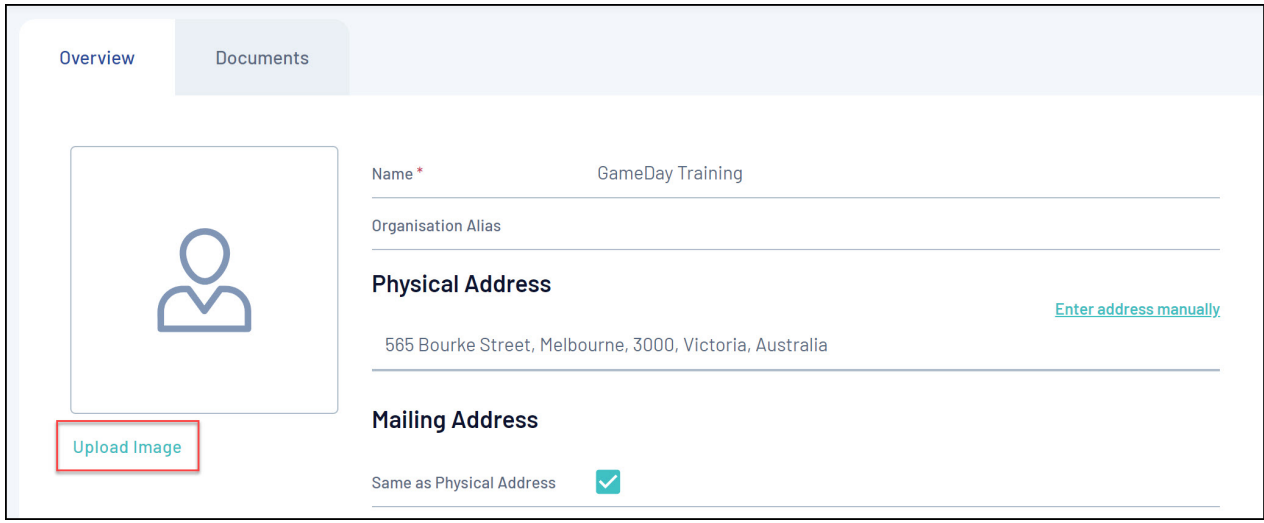

3. Find and select the logo you want to upload from your files

**NOTE**: The recommended size of the image is 200 x 200px

## 4. Click **SAVE**

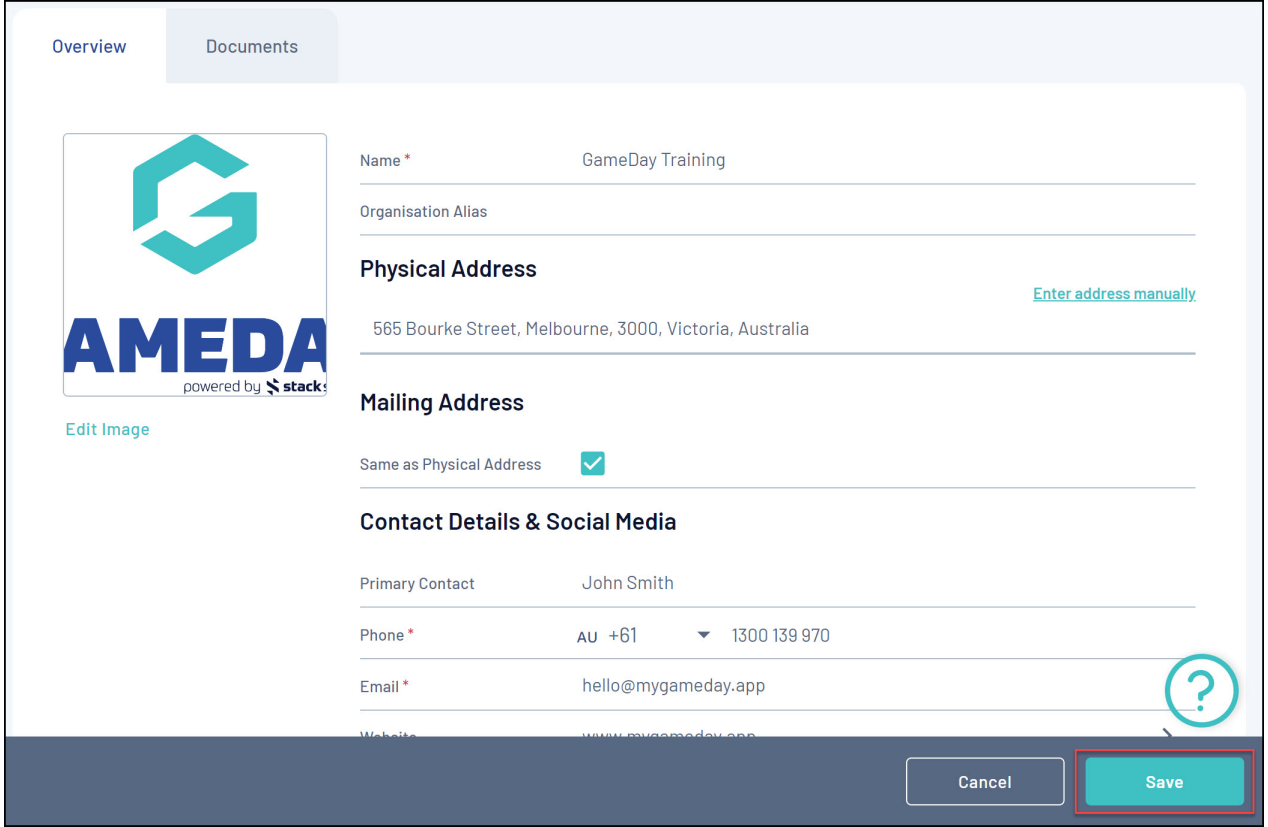

Your logo will then automatically appear on registration forms and payment receipts.

## **Related Articles**